*"2012* -*Año* de *Homenaje al doctor* D\_ *MANUEL BELGRANO"* 

Ministerie de Salud Seoretaria de Políticas Regulación e Institutos ~.A:1~Y

# **DISPOSIC,ON N" 2 S 2 7**

BUENOS AIRES, 04 MAY 2012

VISTO el Expediente Nº 1-47-9944-11-3 del Registro de esta Administración Nacional de Medicamentos, Alimentos y Tecnología Médica (ANMAT), Y 24 植盛 蒙然

#### CONSIDERANDO:

Que por las presentes actuaciones MAXIMILIANO LUIS MORAN solicita se autorice la inscripción en el Registro Productores y Productos de Tecnología Médica (RPPTM) de esta Administración Nacional, de un nuevo producto médico\_

Que las actividades de elaboración y comercialización de productos médicos se encuentran contempladas por la Ley 16463, el Decreto 9763/64, y MERCOSUR/GMC/RES. Nº 40/00, incorporada al ordenamiento jurídico nacional por Disposición ANMAT Nº 2318/02 (TO 2004), y normas complementarias.

Que consta la evaluación técnica producida por el Departamento de Registro.

Que consta la evaluación técnica producida por la Dirección de  $\int$  Tecnología Médica, en la que informa que el producto estudiado reúne los requisitos técnicos que contempla la norma legal vigente, y que los establecimientos declarados demuestran aptitud para la elaboración y el control de calidad del producto cuya inscripción en el Registro se solicita.

Que los datos identificatorios característicos a ser transcriptos en los proyectos de la Disposición Autorizante y del Certificado correspondiente, han sido convalidados por las áreas técnicas precedentemente citadas.

Que se ha dado cumplimiento a los requisitos legales y formales que contempla la normativa vigente en la materia.

Que corresponde autorizar la inscripción en el RPPTM del producto médico objeto de la solicitud.

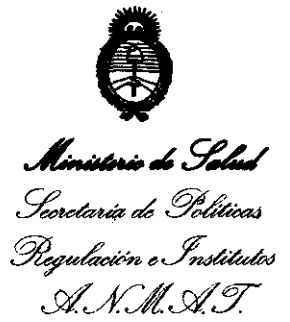

*"2012* -*Año ik Homenaje al doctor* D. *MANUEL BELGRANO"* 

**DISPOSICION N** 252 7

Que se actúa en virtud de las facultades conferidas por los Artículos 80, inciso 11) y 100, inciso 1) del Decreto 1490/92 y por el Decreto 425/10.

Por ello;

# EL INTERVENTOR DE LA ADMINISTRACIÓN NACIONAL DE MEDICAMENTOS, ALIMENTOS Y TECNOLOGÍA MÉDICA DISPONE:

ARTICULO 1° - Autorízase la inscripción en el Registro Nacional de Productores y Productos de Tecnología Médica (RPPTM) de la Administración Nacional de Medicamentos, Alimentos y Tecnología Médica del producto médico de marca Huvitz, nombre descriptivo Refractor Digital y nombre técnico Refractores Oftalmológicos, de acuerdo a lo solicitado por MAXIMILIANO LUIS MORAN con los Datos Identificatorios Característicos que figuran como Anexo I de la presente Disposición y que forma parte integrante de la misma.

ARTICULO 20 - Autorízanse los textos de los proyectos de rótulo/s y de instrucciones de uso que obran a fojas 78 y 79 a 92 respectivamente, figurando ~ como Anexo II de la presente Disposición y que forma parte integrante de la misma.

ARTICULO 3° - Extiéndase, sobre la base de lo dispuesto en los Artículos precedentes, el Certificado de Inscripción en el RPPTM, figurando como Anexo III de la presente Disposición y que forma parte integrante de la misma

ARTICULO 40 - En los rótulos e instrucciones de uso autorizados deberá figurar la leyenda: Autorizado por la ANMAT PM-1980-3, con exclusión de toda otra leyenda no contemplada en la normativa vigente.

ARTICULO 50- La vigencia del Certificado mencionado en el Artículo 30 será por

, Ministerio do Saled .<br>Secretaría de Polóticas  $\mathscr{P}_\mathit{regularian}$  e Institutos *..s:1'f...L* ..s:1'y.

*"2012* . *AÑo de Homenaje al "",Ior* D. *MANUEL BELGRANO"* 

**DISPOSICIÓN Nº 2527** 

cinco (5) años, a partir de la fecha impresa en el mismo.

ARTICULO 6° - Regístrese. Inscríbase en el Registro Nacional de Productores y Productos de Tecnología Médica al nuevo producto. Por Mesa de Entradas notiñquese al interesado, haciéndole entrega de copia autenticada de la presente Disposición, conjuntamente con sus Anexos 1, II Y III. Gírese al Departamento de Registro a los fines de confeccionar el legajo correspondiente. Cumplido, archfvese.

Expediente Nº 1-47-9944-11-3 DISPOSICIÓN Nº 2527

A. ORSINGHER B-INTERVENTOR A.N.M.A.T.

• *"2012* -*Año de Homenaje al ¡J,¡,tor* D. *MANUEL BELGRANO"*  ...<br>Ministeria de Italiad Geordaría de Políticas Regulación e Institutos *..s:1'J.L..s:1'y.* 

ANEXO 1

DATOS IDENTIFICATORIOS CARACTERÍSTICOS del PRODUCTO MÉDICO inscripto en el RPPTM mediante DISPOSICIÓN ANMAT Nº ...... $2...5...2...7...$ 

Nombre descriptivo: Refractor Digital.

Código de identificación y nombre técnico UMDNS: 13-313 - Refractores Oftalmológicos.

Marca del producto médico: Huvitz.

Clase de Riesgo: Clase I.

Indicación/es autorizada/s: El sistema refractor digital Huvitz, modelo HDR-7000 es un autorefractor computarizado usado para refracción subjetiva en referencia al poder de acomodación del paciente y a los medios. También el refractor digital se usa para detectar y medir cualquier anomalía en la visión binocular tal como el equilibrio muscular, el equilibrio binocular, aniseiconia, fusión y visión estereoscópica.

Modelo(s): HDR-7000.

Período de vida útil: 10 años.

Condición de expendio: Venta exclusiva a profesionales e instituciones sanitarias. Nombre del fabricante: Huvitz CO. LTD.

Lugar/es de elaboración: 689-3 Geumjeong-Dong, Gunpo-Si, Gyeonggi-Do, Korea Republic of 435862.

Expediente N0 1-47-9944-11-3 DISPOSICIÓN Nº  $2\overline{5}$  2 7 Expediente Nº 1-47-9944-11-3<br>DISPOSICIÓN Nº  $2\overline{5}$ <br> $\overline{2}$ 

 $M$  Muigh Dr. **ono** A. ORSlI!IGBER SUB-INTERVENTOR A.N.M.A.T.

*"2012* -*Año* de *Homenaje al ""etor* D. *MANUEL BELGRANO"* 

**A .....**• **. ¿ .9',""",**  Secretaría de Políticas Regulación e Institutos *LW.:/f/J(..s:fY* 

 $\sim$ 

 $\sim$   $\sim$ 

 $\mathbf{L}^{\text{max}}$ 

**ANEXO 11** 

**TEXTO DEL/LOS RÓTULO/S e INSTRUCCIONES DE USO AUTORIZADO/S del**  ~~~~2~5. .. ~.~7.~~ .. i~~.criPto **en el RPPTM mediante DISPOSICIÓN ANMAT NO** 

 $\mathcal{L}$  .  $\mathcal{L}$ 

**Dr. OTTO A. ORSINGHER SUB-INTERVENTOR A.N.M.A.T.** 

**Ministerio de Salud**<br>Secretar*ia* de Políticas Phequlación e Institutos A. N. M. A.T.

#### ANEXO III

#### CERTIFICADO

#### Expediente NO: 1-47-9944-11-3

El Interventor de la Administración Nacional de Medicamentos, Alimentos y Tecnología Médica (ANMAT) certifica que, mediante la Disposición Nº **2..5..4..7** , y de acuerdo a lo solicitado por MAXIMILIANO LUIS MORAN, se autorizó la inscripción en el Registro Nacional de Productores y Productos de Tecnología Médica (RPPTM), de un nuevo producto con los siguientes datos identificatorios característicos:

Nombre descriptivo: Refractor Digital.

Código de identificación y nombre técnico UMDNS: 13-313 - Refractores Oftalmológicos.

 $\mathbf{U}$  Marca del producto médico: Huvitz.

Clase de Riesgo: Clase I.

Indicación/es autorizada/s: El sistema refractor digital Huvitz, modelo HDR-7000 es un autorefractor computarizado usado para refracción subjetiva en referencia al poder de acomodación del paciente y a los medios. También el refractor digital se usa para detectar y medir cualquier anomalía en la visión binocular tal como el equilibrio muscular, el equilibrio binocular, aniseiconia, fusión y visión estereoscópica.

Modelo(s): HDR-7000.

Período de vida útil: 10 años.

Condición de expendio: Venta exclusiva a profesionales e instituciones sanitarias. Nombre del fabricante: Huvitz CO. LTD.

*/loo*   $\frac{1}{\sqrt{2}}$ 

 $.11$ 

Lugar/es de elaboración: 689-3 Geumjeong-Dong, Gunpo-Si, Gyeonggi-Do, Korea Republic of 435862.

Se extiende a MAXIMILIANO LUIS MORAN el Certificado PM-1980-3, en la Ciudad d B A· 04 MAY 2012 . d . . .' (5)- e uenos Ires, a ............. · .. ·... .... ...... , sien o su vigencia por cinco anos a contar de la fecha de su emisión.

DISPOSICIÓN Nº 7 **2527** 

 $\sim$   $\beta$ 

Dr. OTTO A. ORSINGHER sup-Interventor A.Ji{.J4.A.T.

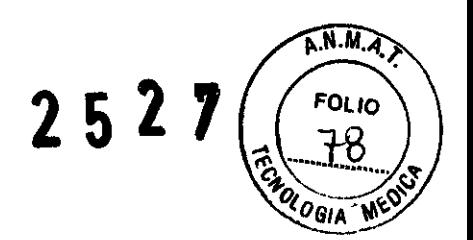

# <u>PROYECTO DE RÓTULO</u>

Fabricado por HUVITZ CO., LTD. 689-3 Geumjeong-Dong, Gunpo-Si Gyeonggi-Do, Korea, Replublic of 435862

# Importado por MAXIMILIANO LUIS MORÁN

25 DE Mayo 153 1er. Piso Of. 19 (1708) Morón Buenos Aires Argentina

Marca: HUVITZ Modelos: HDR-7000

#### REFRACTOR DIGITAL

Número de Serie: ..................................................... .

Fecha de Fabricación: ................................................. .

#### Condiciones de almacenamiento, conservación y transporte:

Mientras el equipo esté en su empaque original, el mismo puede ser expuesto a las siguientes condiciones ambientales por hasta 15 semanas para transporte y almacenado sin riesgo de daños: Rango de temperatura: desde -100 C hasta +400 C. Rango de humedad relativa: desde 30% a 75%.

Para la conservación y operación normal del equipo la temperatura ambiente debe estar comprendida entre 10° C y 400 C, la humedad entre 30% y 75% Y la presión atmosférica de 700 a 1060hpa. Evite la exposición directa a la luz solar. Cuando el equipo no esté en uso manténgalo tapado con la funda de protección.

Para el transporte del equipo, sin su empaque original, debe ajustar el tornillo abrazadera ubicado debajo de la base del cabezal para que el mismo quede fijo. Tape el equipo con la funda de protección y mantenga la temperatura ambiente entre 100 C y 400 C, la humedad entre el 30% y el 75%.

Director Técnico: Fernando Gesto, Lic. en Óptica Oftálmica - M.P. 1403

Autorizado por la ANMAT PM 1980-3

#### "Venta exclusiva a profesionales e instituciones sanitarias"

**es sanitarias"**<br>
Fernando Gosto <mark>ANO LUIS MOBAN</mark> Director Técnico Rx Oftairmca MP 1403 Director Ot. Especializado en Leetes do Contacto Lic. en Optica Úfialmica

×.

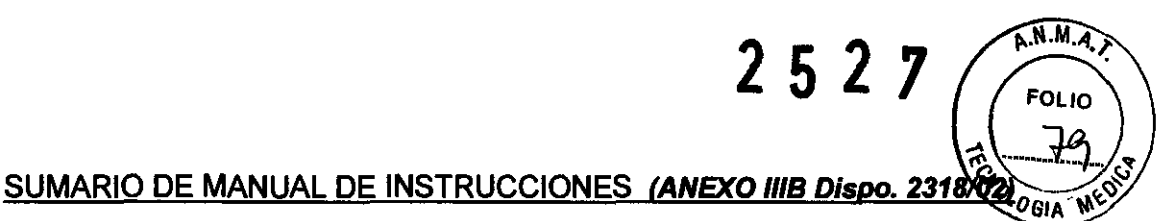

#### REFRACTOR DIGITAL Marca: HUVlTZ, Modelo: HDR-7000

Producto Médico Importado por: MAXIMILlANO LUIS MoRAN 25 DE MAYO 1531ER. PISO OF. 19 Teléfono: 4483-4131 Fax: 4483-4181 E-mail: rxo@rxoftalmica.com.ar

Fabricado por: HUVITZ CO., LTD. 689-3 Geumjeong-Dong, Gunpo-Si Gyeonggi-Do, Korea, Replublic of 435862

Responsable Técnico: Lic. en Óptica Oftálmica Femando Gesto MP: 1403

Autorizado por la ANMAT N°: 1980-3

"Venta exclusiva a profesionales e instituciones sanitarias"

". XIMILIANO LUIS MERAN Rx Oftalmica Diractor

Fernando Gesto <del>Rs. Oftálmica</del> Director Técnico MP 1403 Ot. Especializado en Lentes de Contacto Lic. en Optica Oftalmica

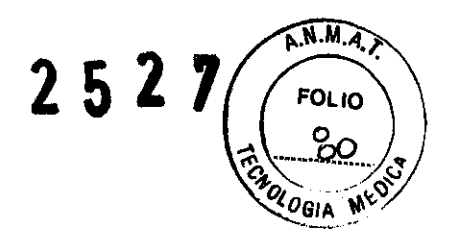

# **MANUAL DEL USUARIO**

# **REFRACTOR DIGITAL Marca: HUVlTZ, Modelo: HDR-7000**

# **1. DESCRIPCiÓN**

El Sistema Refractor Digital Huvitz, modelo HDR-7000 es un autorefractor computa rizado usado para refracción subjetiva en referencia al poder de acomodación del paciente y a los medios. También el Refractor Digital se usa para detectar y medir cualquier anomalía en la visión binocular tal como el equilibrio muscular, el equilibrio binocular, aniseiconia, fusión y visión esteroscópica. La refracción subjetiva puede practicarse en base a la refracción objetiva que se hace usando un Auto Refracto queratómetro (RK) conectado al Refractor Digital. El examinador puede realizar su práctica optométrica en un período de tiempo muy corto con facilidad con la ayuda del Sistema de Refracción Digital completamente integrado y automatizado donde cada instrumento para la refracción está interconectado y controlado por el toque de un botón sobre el Refractor Digital.

El Sistema HDR-7000 incluye un cuerpo refractor, un panel de operación y una caja de empalme.

El cuerpo refractor tiene más de 100 lentes y sirve como una unidad de carga de lente automática. Está conectado al panel de operación y está controlado por el mismo panel.

El panel de operación es el controlador principal del sistema HDR-7000. Controla el cuerpo refractor, el dispositivo presentador de la cartilla, y también recibe los datos transmitidos del Auto Refracto Queratómetro (RK), el Auto lensómetro (LM) o de una PC en interfaz con el Sistema de Refracción Digital. y también tiene una impresora térmica incorporada con él.

La caja de empalme sirve como un suministro de energía para el Refractor Digital y el Panel de Operación. Y provee puertos de comunicación para instrumentos interconectados tales como el Proyector o el Auto Refracto-Queratómetro.

#### **1. 1. Caracterlsticas:**

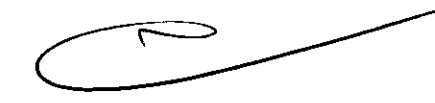

- 1. Al usar el protocolo estándar CAN, todos los artefactos están conectados en linea de guirnalda. Como resultado, el sistema HDR-7000 hace que el ambiente de oficina sea más limpio y modesto.
- 2. Debido a que 1 o más (hasta 8) sistemas HDR-7000 y 1 o mas (hasta 4 de cada uno) LM/RK se conectan sin equipo adicional, se puede obtener una alta utilización y bajo costo.
- 3. La compatibilidad entre los productos Huvilz le pennite manejar los datos de los pacientes muy fácilmente.
- 4. El sistema HDR-7000 soporta la DP cercana (48 80 mm) y la distancia de trabajo cercana  $(50 - 74$  cm), de modo que usted puede ejecutarias pruebas de visión cercana perfectamente.
- 5. Para las pruebas de Foria y Estrabismo, el sistema HDR-7000 soporta la medición de prisma por 0.10 de unidad hasta 200 de unidad. También la Fernando Gasterna en Carlos Casterna en Carlos Casterna en Carlos Casterna en Carlos Casterna en Carlos Casterna en Carlos Casterna en Carlos Casterna en Carlos Casterna en Carlos Casterna en Carlos Casterna en Carlos Cast

Rx Oftelnica Director

Fernando Gaste<br>Rx. Oftslmica **Director Techlen** MP 1403 Ot. Especializado en Lenles de Centacia Lic. en Optica Ofiálaties

oclusión automática durante el cambio de prisma minimiza la adaptación el ojo de la persona examinada. .

 $\widehat{N.M.}$ A.

**25 27**  $\frac{1}{2}$ 

- 6. La guía en línea ayuda a los examinadores para terminar la prueba rápido y convenientemente.
- 7. Para analizar el resultado a primera vista, el sistema HDR-7000 provee mesa y medios de display de resultados gráficos.
- 8. La impresora incorporada de alta velocidad ahorra espacio adicional para instalar más impresoras y las impresiones de las pruebas resultan extremadamente rápidas.
- 9. La facultad de PRECONFIGURACIÓN somete el cambio de la lente física hasta que todos los lentes necesarios estén correctamente configurados en todos los estados.
- 10. El sistema HDR-7000 soporta la amplia agudeza visual hasta 40".
- 11. La pantalla táctil soporta varias funciones del Panel de Operación usando el lápiz táctil con facilidad.
- 12. El menú de diálogo y las simples teclas de funcionasen fácil el acceso a las difíciles facultades.
- 13. Para los profesionales, existen 18 pruebas de agudeza visual, 24 pruebas de equilibrio monocular/binocular, 35 pruebas de unidad definidas por el usuario. También existe una secuencia Estándar y 10 secuencias pre-programadas definibles por el usuario.

#### 1. 2. Especificaciones técnicas

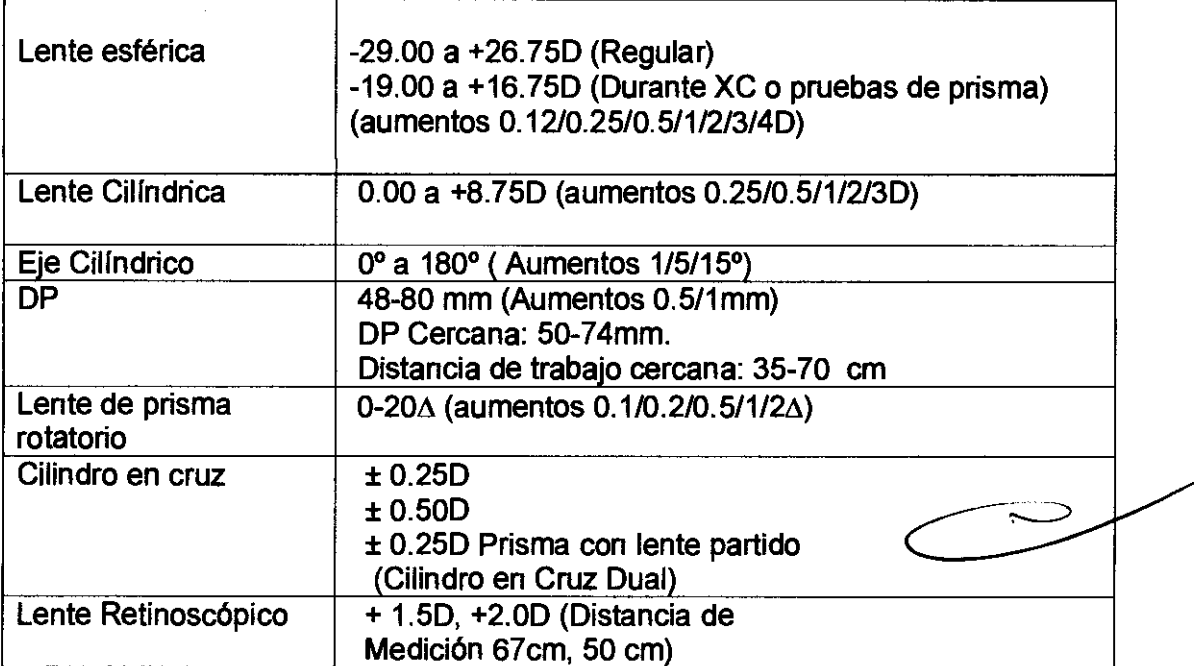

#### Rango de medición

#### Especificación de Hardware

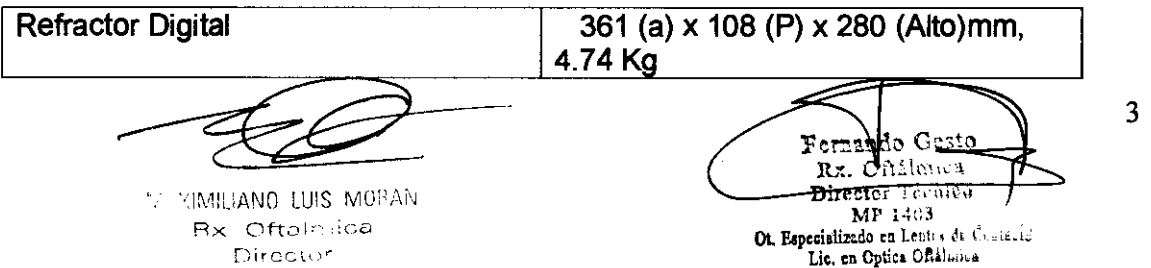

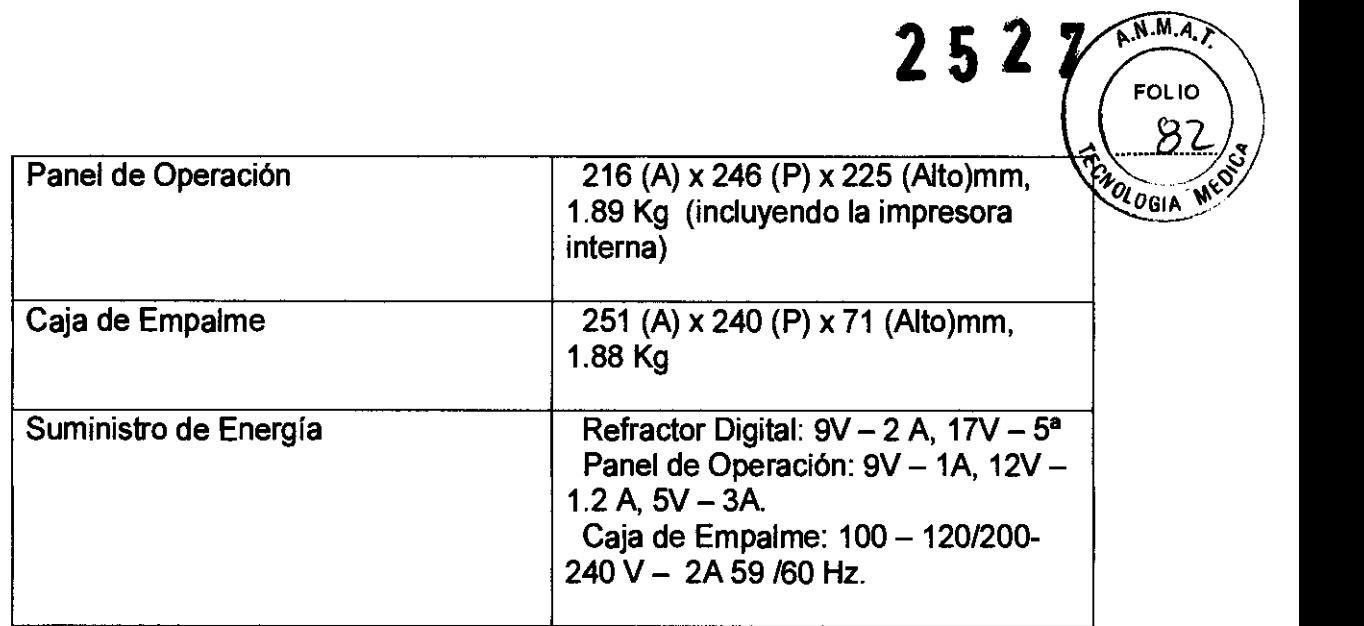

#### Lentes Auxiliares

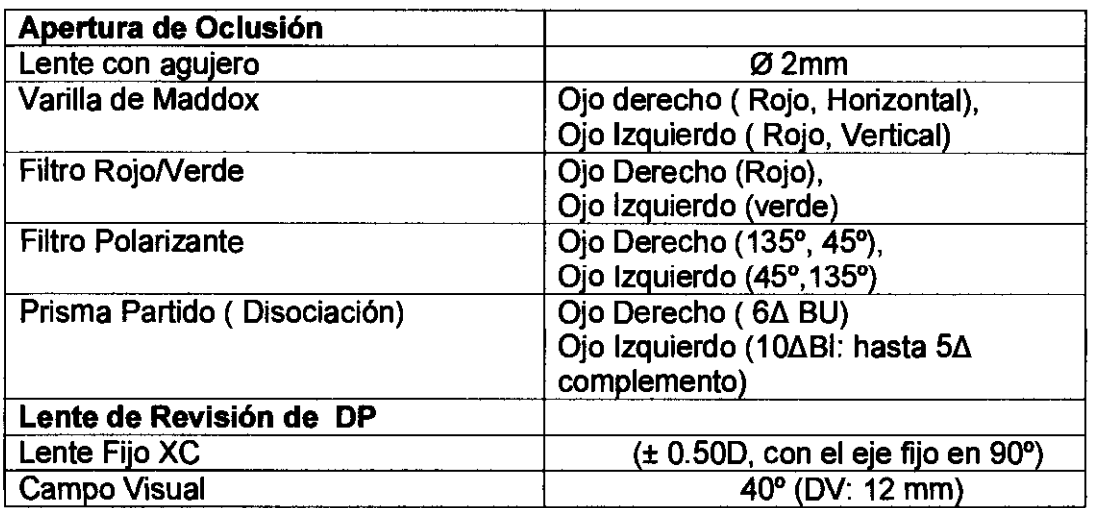

# 1.3 Configuraciones

#### Refractor Digital.

El Refractor Digital es la parte más importante del sistema HDR-7000, y está instalado sobre una mesa.

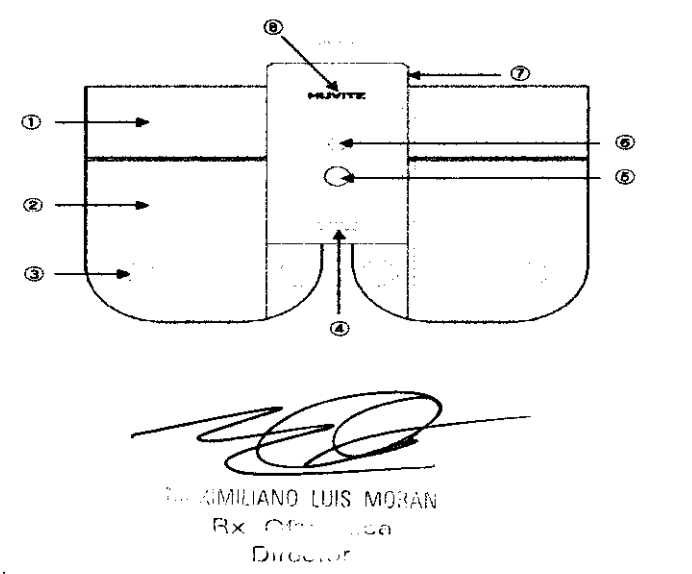

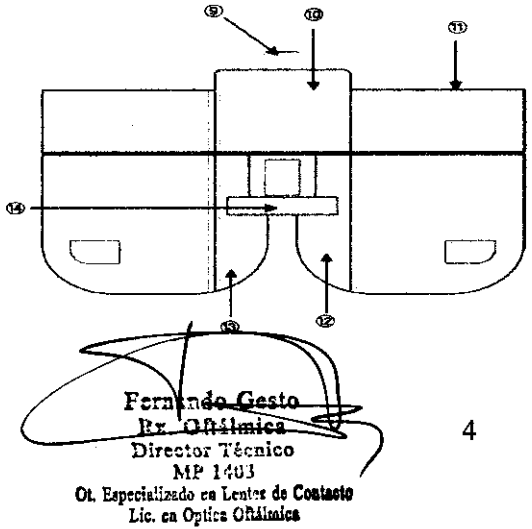

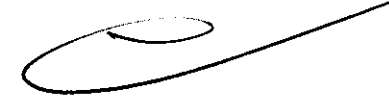

#### Explicación:

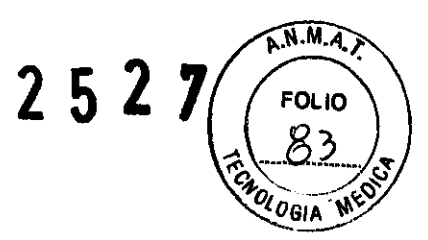

1) Parte Controladora de DP & Convergencia: la parte que controla una distancia pupilar (DP) y el punto de convergencia cercana.<br>2) Parte Controladora de Disco: las partes que contro

2) Parte Controladora de Disco: las partes que controlan los discos y los lentes de disco.

3) (DV) Distancia del Vértice Revisión de Ventanas: Usado para revisar la DV del paciente (la distancia desde el punto de vértice corneal a la lente).

4) Iluminador de punto cercano: Provee una iluminación a la cartilla cercana.

5) Perilla de ajuste del Apoya Frente: Usada para mover el Apoya Frente hacia delante y hacia atrás para ajustar la distancia del vértice

6) Punto de fijación de la varilla de punto cercano: el lugar que ajusta la varilla de punto cercano.

7) Perilla horizontal: usada para ajustar el equilibrio horizontal usando el nivel (11)

8) Luz de confirmación de DV: Cuando la frente del paciente no está en condición de acoplamiento durante la medición, le informa al examinador por la lámpara.

9) Conector de la unidad de brazo para mesa: conecta el Refractor Digital y la unidad de brazo para la mesa.

Conector de cable.

11) Nivel: Usado para verificar que la cabeza del refractor está nivelada.

12) Ventanas de medición: los paCientes miran a la cartilla a través de estas ventanas.<br>13) Escudos

13) Escudos para el rostro: el rostro del paciente toca los escudos durante la medición. Límpielos antes de la medición.

14) Apoya frente: La frente del paCiente debe tocar el descanso durante la medición.

#### Caja de empalme (CE)

La caja de empalme juega un papel importante en la conexión entre los varios dispositivos (Panel de control, caja convertidora, y proyector). Este componente provee no solo el canal de comunicación sino también el canal de energía.

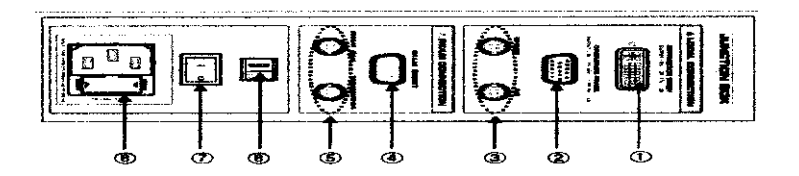

#### Explicación:

- 1) Conector para el Refractor Digital.
- 2) Conector para el Panel de Operación
- 3) Conector para el instrumento basado en el CAN del Sistema local
- 4) Conector para el instrumento basado en la serie del Sistema Local
- 5) Conector para la red de trabajo del Sistema Global
- 6) Interruptor para el voltaje de ingreso de energía.

ponector para el instrumento basado en el CAN del Sistema<br>onector para el instrumento basado en la serie del Sistema<br>nector para la red de trabajo del Sistema Global<br>terruptor para el voltaje de ingreso de energía.<br>Experim Ot. Especializada en Leutre de Contacto Lic. en Optica Oftálmica

5

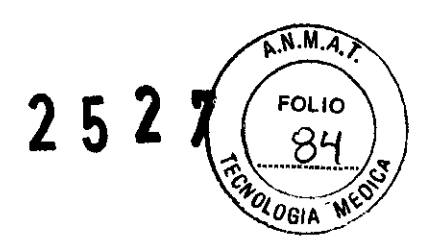

- 7) Interruptor para el encendido / apagado.
- 8) Entrada del Cable adaptador de energía.

#### Panel de Control

El panel de control juega un papel importante como el cerebro que controla todos los dispositivos centralmente. Es capaz de controlar el Refractor Digital, la comunicación desde el RK, el LM y (o) la PC

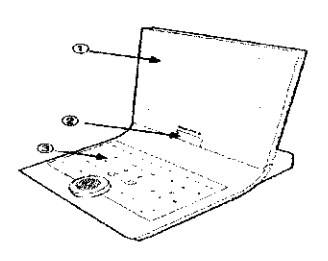

#### Explicación: Lado frontal

- 1. Display de LCD y panel táctil: Esta pantalla es para información sobre los datos y procedimientos de optometrfa. El panel táctil es capaz de seleccionar los botones en la pantalla. .
- 2. Bisagra LCD: la pantalla de LCD se inclina hacia delante y hacia atrás y puede rotar a la derecha e izquierda en dirección de 90°.
- 3. Panel de botones: Son para la ejecución del examen.
- 4. Impresora.
- 5. Cable conector
	- 6. Dial: Cambia el valor (S/CINADD/PRISMA).La dirección es izquierda para +, derecha para -. Este dial también cambia los valores en el menu de configuración del sistema.

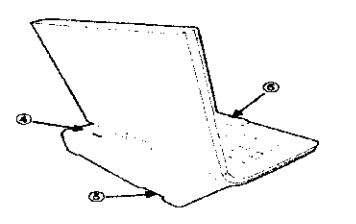

#### Explicación: Lado trasero

- 1. Conector para la caja de empalme.
- 2. Conector para la actualización S/W

'... MIMILIANO LUIS MORAN Rx Oftalmica Director

Ferdando Gesto Rx. Oftalmica Director Tecnico lip 1403 Ct. Especializado na Lentes de Contacto Lic. en Optica Oftálmica

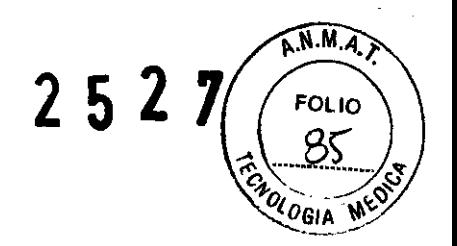

#### Accesorios para el Refractor Digital

\_,. **---wow-... ,-**

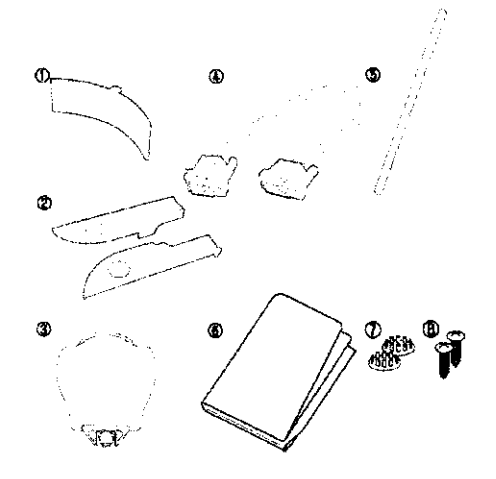

- 1. Apoya frente (1)
- 2. Escudo para el rostro (4) (2 adjuntos y 2 de repuesto)
- 3. Tarieta de punto cercano (1)
- 4. Cable de interfaz (1)
- 5. Varilla de punto cercano
- 6. Cubierta para el polvo
- 7. Cubierta con pernos (2)
- 8. Tomillo para pernos (2)

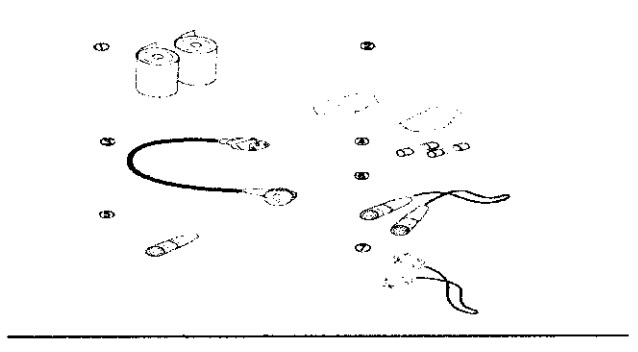

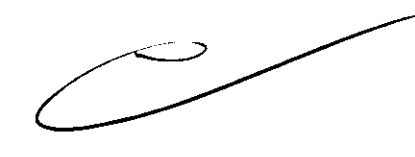

#### Accesorios para el Panel de Operaciones y Caja de Empalme

Para el Panel de Operaciones:

- 1. Papel para impresora (3) : 1 cargado en la impresora, 2 de repuesto.
- 2. Cable de interfaz (1)

#### Para la Caja de Empalme:

- 3. Cable (1)
- 4. Fusibles de repuesto primario y secundario (2 c/u): 250V, T5AL
- 5. Terminador
- 6. Cable de interfaz (1)

 $\mathbb{E}[\mathsf{M}\mathsf{I}]_0$  iano  $\mathsf{L}\overline{\mathsf{U}}$ is moran Rx Ofteimica Director

Fernando Gesto Rx. Oflanmer Director Teenies Dr. Especializado no Lentes de Contacto Lic. en Optica Oflalmies

7

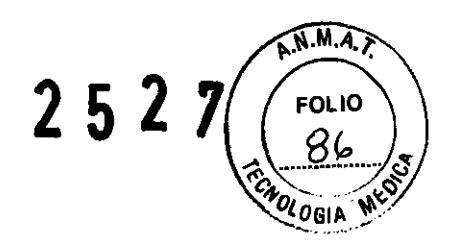

7. Cable de interfaz (1)

#### Accesorios opcionales

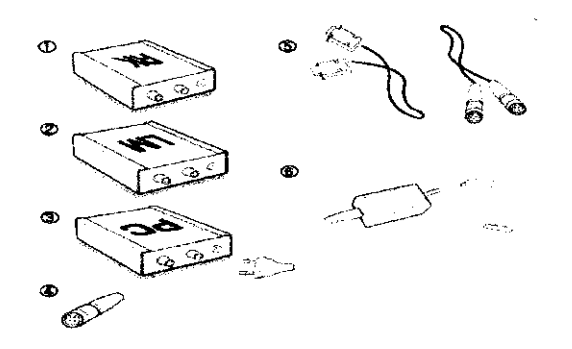

- 1. Caja convertidora para auto refracto queratómetro
- 2. Caja convertidora para auto lensómetro
- 3. Caja convertidora para PC
- 4. Terminador
- 5. Cables de interfaz para una caja convertidora
- 6. Adaptador de energía para caja convertidora

#### HOR 7000

#### Rango de precisión

#### Rango de medición

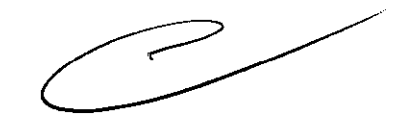

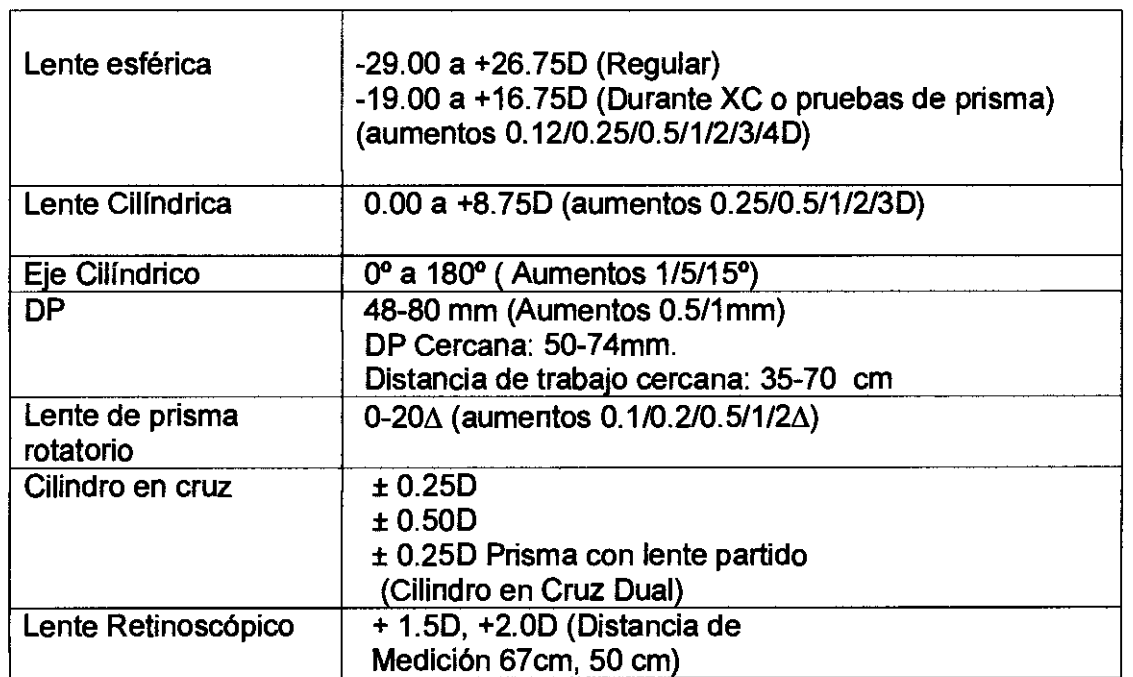

#### Especificación de Hardware

Refractor Digital 361 (a) x 108 (P) x 280 (Alto)mm, 8 Fernando Gesto **LE POMBIANO LUIS MOTAN** Rr. Orialmica Rx Ofteiraica Director MP 1403<br>**OL** Erpecisiizado en Leotes de Contacto<br>Lie, en Optica Oftálmica

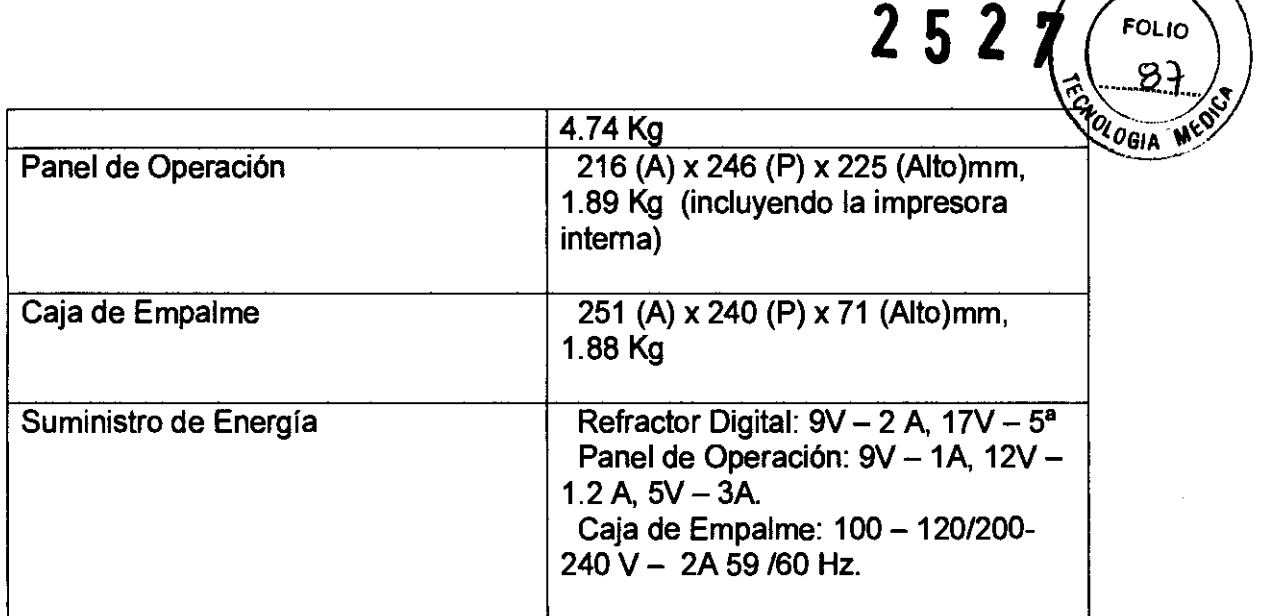

#### Dimensiones y Peso

Caja de empaque: 650 x 925 x 750 mm /26 x 37 x 30 in Peso Total: 21.50 Kg / 47 Lb

# 2. **INDICACiÓN DE USO**

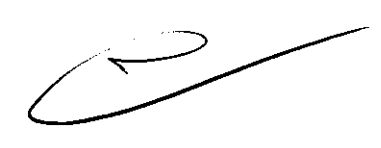

 $ANMA$ 

El Refractor Digital computarizado se utiliza para realizar la refracción subjetiva en referencia al poder de acomodación del paciente y a los medios. También el Refractor Digital se usa para detectar y medir cualquier anomalfa en la visión binocular tal como el equilibrio muscular, el equilibrio binocular, aniseiconia, fusión y visión esteroscópica. La refracción subjetiva puede practicarse en base a la refracción objetiva que se hace usando un Auto Refracto queratómetro (RK) conectado al Refractor Digital.

# 3. **PRECAUCIONES**

El equipo ha sido desarrollado y probado en cumplimiento de estándares y reglamentaciones de seguridad locales e intemacionales, que garantizan la alta estabilidad de este producto. Esto garantiza un muy alto grado de seguridad para este dispositivo. El correcto manipuleo de este equipo es imperativo para una operación segura.

- 1. El equipo debe ser operado solo por, o bajo la supervisión directa de personas correctamente entrenadas y calificadas.
- 2. Las modificaciones al equipo solo deben llevarse a cabo por el servicio técnico de Huvitz u otras personas autorizadas.
- 3. Cualquier mantenimiento adicional solo puede ser realizado por el servicio técnico de Huvitz u otras personas autorizadas.
- 4. El equipo solo puede usarse junto con los accesorios provistos por Huvitz. Si el cliente utiliza otros accesorios, debe usarlos bajo aspectos técnicos de seguridad que hayan sido probados y confirmados por Huvitz o el fabricante del accesorio. La equipo solo piede darae junto con los accessos<br>el cliente utiliza otros accesorios, debe usarlos ba<br>seguridad que hayan sido probados y confirmado<br>del accesorio.<br>Este equipo puede usarse para la aplicación inter<br>Refract
- 5. Este equipo puede usarse para la aplicación intemacional relacionada con la Refractometrfa.

Director

Fernindo Gesto Director Técnico MP 1403 OL Especializado ca Lentes de Contacto Lic. en Optica Oftálmica

9

6. En caso de presencia de humo, chispas, o ruido/olor anormal de la máquide ... En caso de presencia de numo, chispas, o ruidozolor anomíar de la maquille de la desencia el sur de la mandiat<br>por favor apague inmediatamente y desenchúfela.

**2527** 

 $R.M.M.$ 

# 4. **ADVERTENCIAS**

La seguridad es responsabilidad de todos. El uso seguro de este equipo depende en gran medida del instalador, el usuario, el operador y la persona de mantenimiento. Es imperativo que el personal estudie y se familiarice con este manual antes de intentar instalarlo, usarlo, limpiarlo, realizarle un service o ajustar este equipo y cualquiera de los accesorios asociados. Es importante que las instrucciones contenidas en este manual sean entendidas completamente y se observen para ampliar la seguridad del paciente y del usuario/operador. Todos los usuarios, operadores y personal de mantenimiento deben estar familiarizados con y prestar particular atención a todas las Advertencias y Precauciones incorporadas en el mismo.

ADVERTENCIA: "Advertencia" indica la presencia de peligro que puede dar por resultado daño personal severo, muerte o daño sustancial a la propiedad si es ignorado.

NOTA: "Nota" describe la información para la instalación, operación, o mantenimiento que es importante que no se ignore porque lleva riesgo relacionado.

PRECAUCION: "Precaución" indica la presencia de peligro que puede dar por resultado daño menor o propiedad dañada si se ignora.

#### ADVERTENCIAI

La interferencia electromagnética potencial o de otro tipo entre equipos médicos y otros dispositivos que se operen juntos en el mismo medio ambiente puede causar una influencia adversa en el funcionamiento del equipo médico. Los equipos no médicos que no cumplen con los requisitos de EN 60601-1 Y EN 60601-1-2 no deben utilizarse juntos en el mismo medio ambiente como equipos médicos.

Este equipo fue probado y cumple con los límites para los dispositivos médicos en lEC 60601-1-2:2001. Estos límites están diseñados para suministrar protección razonable contra la interferencia dañina en una instalación médica típica.

---XIME:ANO LUIS MORAN Rx Oftain ica Director

Fernando Gesto Rx. Oftálmica Director Técnico MP 1403 Ot. Especializado en Leotes de Contactio ecializado en Leotes de Contacte (n. 1004)<br>Lic. en Optica Oftálmica

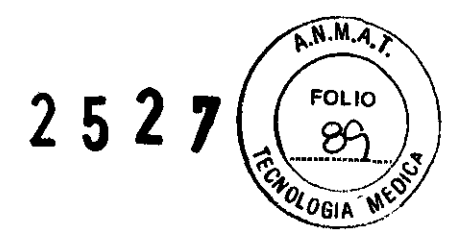

#### 4.1 SIMBOLO DE SEGURIDAD

La Comisión Internacional Electrotécnica (lEC) ha establecido un grupo de símbolos para equipo médico electrónico que clasifican una conexión o advierten sobre riesgos potenciales. Las clasificaciones y símbolos se muestran debajo.

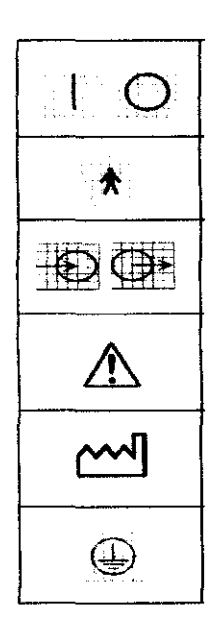

I y O sobre el interruptor de energía representan ENCENDIDO y APAGADO respectivamente

Conexión Tipo B paciente aislado

Indica conexión de señal entrada / salida.

Este slmbolo identifica una nota de seguridad. Asegúrese Indica la conexión de senal de que Ud. Entienda la función de este control antes de usarla.

Indica el año de fabricación y el fabricante.

Identifica el punto donde el área de seguridad del sistema está ajustada al chasis. Por cuestiones de seguridad las partes conductoras del equipo Clase I están conectadas a tierra.

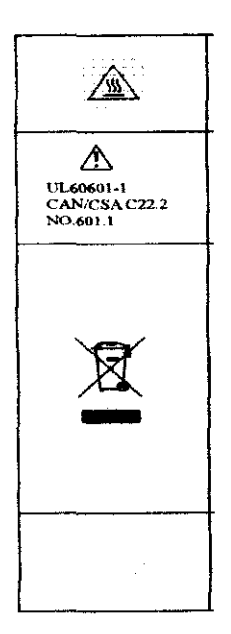

Superficie caliente.

Equipo médico. Con respecto a shock eléctrico, fuego y riesgos mecánicos solo de acuerdo con UL 60601-1, y CAN/CSA C22.2 N° 601.1 Descarte de su viejo aparato.

Cuando este slmbolo que muestra un cesto de basura cruzado se adjunta a un producto significa que el producto está cubierto por la Directiva Europea 2002/96/EC.

Todos los productos eléctricos y electrónicos deben descartarse en forma separada de la vla de basura municipal en los edificios designadOS para la recolección por el gobierno o las autoridades locales.

El correcto descarte de su viejo aparato ayudará a prevenir las consecuencias negativas potenciales para el medio ambiente y la salud humana.

Comente altema.

#### 4.2 CONSIDERACIONES AMBIENTALES.

Por favor evite las condiciones ambientales que se detallan a continuación cuando el equipo esté en uso o guardado.

WAXIMILIANO LUIS MORAN Rx Oftalmica Director

11 Ferdando Grate Rx. Oftálmica Director Tecnico. MP 1403 Ot. Especializado en Lentes de Contacto Lic. en Optica Ofiálmica

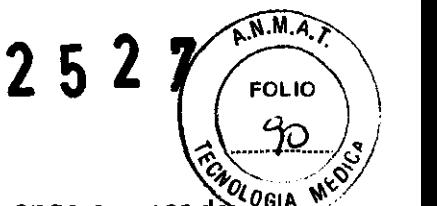

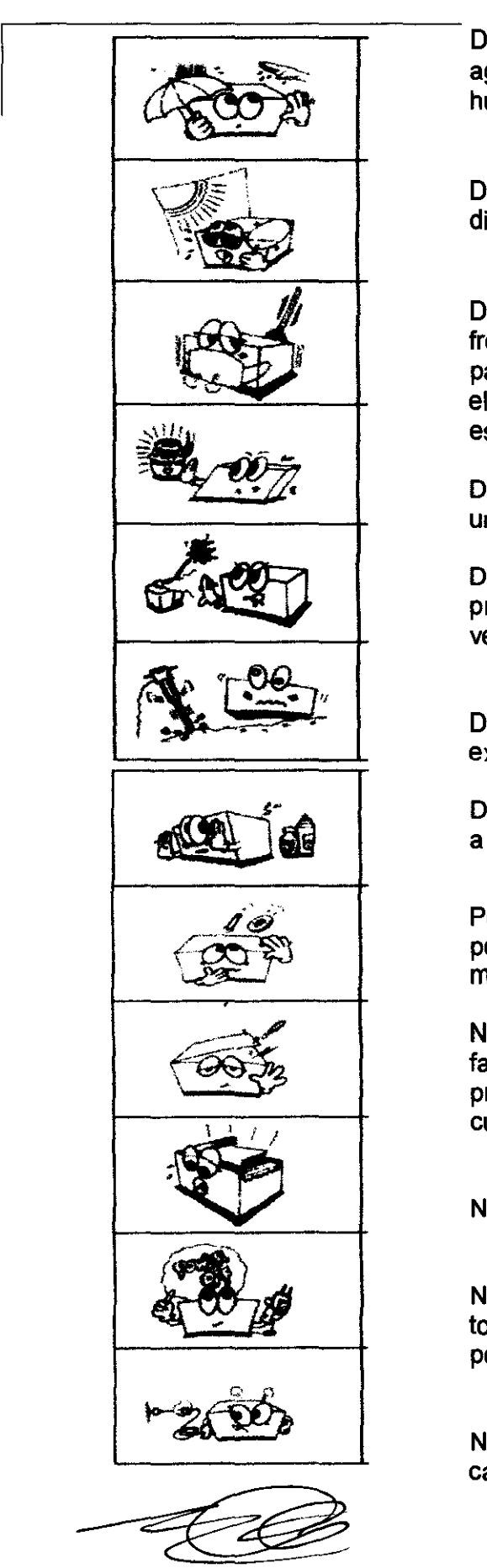

**ALIMILIANO LUIS MUPAR** Rx Oftairmica Director

Donde el equipo se exponga a vapor de Vo<sub>GIA</sub> agua. No opere el equipo con las manos húmedas.

Donde la máquina se exponga directamente a la luz directa del sol.

Donde la temperatura cambie frecuentemente. (Temperatura normal para la operación de la máquina está en el rango de:  $10^{\circ}$  C -  $35^{\circ}$  C, y la humedad está en el rango de 30% - 70%.

Donde cualquier tipo de calentador esté a una distancia cercana a la máquina.

Donde la humedad sea alta y existan problemas para la disipación del calor y/o ventilación.

Donde el equipo esté sujeto a golpes excesivOs o vibraciones.

Donde la máquina pueda estar expuesta a sustancias qufmicas o inflamables.

Por favor mantenga el equipo libre de polvo y no deje insertadas partes metálicas tales como monedas, clips, etc.

No desarme ni abra el equipo. El fabricante no se hará responsable por problemas causados por estas cuestiones.

No cierre la salida de ventilación térmica.

No conecte el enchufe de corriente AC al toma mientras el equipo no esté armado por completo. Puede dañar el equipo.

No tire del enchufe mientras sostenga el cable.

<u>nda Gett<del>o</del></u> 12 Ferr RE CHIRTI Director Thusies  $\text{MP } 1442$ Dt. Especializado na livres de Contasto Lic. en Optics. Cilálmica

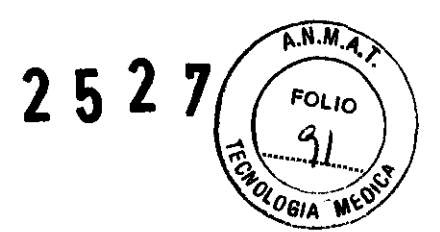

# 5. MODO DE USO

- No golpear o dejar caer el instrumento. Este puede ser dañado cuando recibe un impacto fuerte. El impacto podría causar daños en el funcionamiento de este instrumento. Tener cuidado.
- Una exposición a la luz solar directa o luces interiores muy brillantes pueden influir sobre el resultado de la medición exacta.
- Para conectar este con otros equipos pertinentes, consulte con el distribuidor sobre la forma de hacerlo.
- Un súbito aumento de temperatura en áreas frias del consultorio puede causar la condensación en el cristal protector en la pantalla de monitor y sobre piezas ópticas dentro del instrumento. En este caso, espere hasta que la condensación desaparece antes de llevar a cabo la medición.
- Guarde limpio el cristal objetivo del lado del paciente. Si estuviera manchado, puede la causa error o mediciones inexactas.
- En caso de que hay humo olor extraño o ruido en el equipo prendido desconectan el suministro de energia y consultar con el distribuidor.
- Cuando mueva el equipo, fije la mesa utilizando la perilla de sujeción y una perilla sujetadora, siempre mantenga el equipo apagado y luego levante el botón de la unidad con ambas manos.
- Si usted deja sin usarlo por un cierto periodo, desconéctelo y protégelo con una cubierta.
- Precaución: no es conveniente el uso de este instrumento para usar en presencia de mezclas anestésicas inflamables tales como oxigeno u oxido nitroso.

#### 5.1 Condición Operativa

Para la operación normal del equipo, por favor mantenga la temperatura ambiente en 10° C y 40° C, la humedad del 30% al 75% y la presión atmosférica de 800 a 1060hpa.

#### 5.2 Al cambiar el lugar de Instalación del equipo.

- a) Apague el equipo.
- b) Retire el cable de energía.
- c) Cierre la abrazadera rotando el tornillo en sentido de las agujas del reloj.

Muévalo mientras lo mantiene en forma horizontal o sosteniéndolo del fondo del

cuerpo principal

MAMMEJANO LUIS MORAN Rx Oftalmica

Fetnands Ge<del>sta</del><br><del>---Ra. Oilthuica</del> Director Fecnico J.,P 1403 Ot. Especializedo en Lentes de Cont 13

### 6. MANTENIMIENTO

- a) El equipo debe mantenerse básicamente limpio. No use solventes tales como sustancias altamente volátiles, thinner, benceno, etc.
- b) Ponga algo de agua jabonosa sobre un paño suave, y retire el agua sobrante. Luego limpie cada parte del equipo.
- c) Al limpiar las partes de la lente o el vidrio, quite el polvo de la lente con un soplador y use un paño seco.

#### Reemplazo del papel para impresora:

Reemplace el rollo de papel de impresora tan pronto como sea posible después que la línea roja aparezca sobre el papel de acuerdo al siguiente procedimiento:

- 1. Incline el monitor LCD 90 para abrir la cubierta de la impresora
- 2. Tire del botón de abertura sobre la cubierta de la impresora.
- 3. Deseche el papel remanente.
- 4. Cargue un nuevo rollo de papel en la impresora.
- 5. Revise el lado de impresión (el lado liso debe estar hacia arriba).
- 6. Jale del extremo del papel a través de la ranura de la cubierta de la impresora y cierre la cubierta.

#### Reemplazo de fusible:

- 1. Apague el equipo y desconecte el cable de energía.
- 2. Abra el soporte del fusible.

Reemplace el viejo fusible por uno nuevo.

# 7. CONDICIONES DE ALMACENAMIENTO, CONVERVACIÓN y TRANSPORTE

Mientras el equipo esté en su empaque original, el mismo puede ser expuesto a las siguientes condiciones ambientales por hasta 15 semanas para transporte y almacenado sin riesgo de daños: Rango de temperatura: desde -10· C hasta +40" C. Rango de humedad relativa: desde 30% a 75%.

Para la conservación y operación normal del equipo la temperatura ambiente debe estar comprendida entre 10 $\degree$  C y 40 $\degree$  C, la humedad entre 30% y 75% y la presión atmosférica de 700 a 1060hpa. Evite la exposición directa a la luz solar. Cuando el equipo no esté en uso manténgalo tapado con la funda de protección.

Para el transporte del equipo, sin su empaque original, debe ajustar el tornillo abrazadera ubicado debajo de la base del cabezal para que el mismo quede fijo. Tape el equipo con la funda de protección y mantenga la temperatura ambiente entre 10° C y 40° C, la humedad entre el 30% y el 75%.

**MILIANO LUIS MI** Rx Office ుం Director

 $\Gamma$ ovnaklar Grata.  $\frac{1}{2}$ ,  $\frac{1}{2}$  .  $\frac{1}{2}$  .  $\frac{1}{2}$  .  $\frac{1}{2}$  .  $\frac{1}{2}$  .  $\frac{1}{2}$  .  $\frac{1}{2}$  $\rm{Dir}_{\rm{error}}$  ,  $\rm{F}$  ,  $\rm{F}$  $M$ ? 1405 Ct. Especializado en Lentes de Contact Lic. en Optica Oftálmica

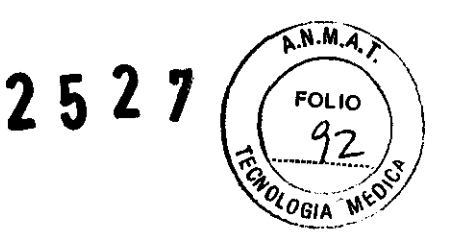